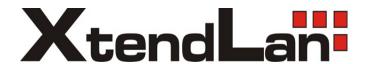

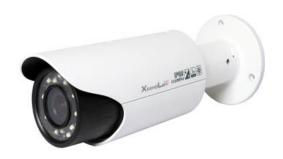

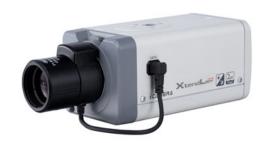

XL-ICA-306M2R

XL-ICA-106M2R

**HD IR Waterproof Fixed IP Camera** 

**Uesr's Manual** 

# Welcome

Thank you for purchasing our IP camera!

This user's manual is designed to be a reference tool for your system.

Please read the following safeguard and warnings carefully before you use this series product!

Please keep this user's manual well for future reference!

# **Important Safeguards and Warnings**

### 1. Electrical safety

All installation and operation here should conform to your local electrical safety codes.

The power shall conform to the requirement in the SELV (Safety Extra Low Voltage) and the Limited power source is rated 12V DC or 24V AC in the IEC60950-1. This series product can not support these two modes at the same time.

We assume no liability or responsibility for all the fires or electrical shock caused by improper handling or installation.

We are not liable for any problems caused by unauthorized modification or attempted repair.

### 2. Transportation security

Heavy stress, violent vibration or water splash are not allowed during transportation, storage and installation.

#### 3 . Installation

Do not apply power to the camera before completing installation.

Please install the proper power cut-off device during the installation connection.

Always follow the instruction guide the manufacturer recommended.

### 4. Qualified engineers needed

All the examination and repair work should be done by the qualified service engineers.

We are not liable for any problems caused by unauthorized modifications or attempted repair.

#### 5 . Environment

This series IP camera should be installed in a cool, dry place away from direct sunlight, inflammable, explosive substances and etc.

Please keep it away from the electromagnetic radiation object and environment.

Please make sure the CCD (CMOS) component is out of the radiation of the laser beam device.

Otherwise it may result in CCD (CMOS) optical component damage.

Please keep the sound ventilation.

Do not allow the water and other liquid falling into the camera.

Thunder-proof device is recommended to be adopted to better prevent thunder.

The grounding studs of the product are recommended to be grounded to further enhance the reliability of the camera.

#### 6. Daily Maintenance

Please shut down the device and then unplug the power cable before you begin daily maintenance work.

Do not touch the CCD (CMOS) optic component. You can use the blower to clean the dust on the lens surface.

Always use the dry soft cloth to clean the device. If there is too much dust, please use the water to dilute the mild detergent first and then use it to clean the device. Finally use the dry cloth to clean the device.

Please put the dustproof cap to protect the CCD (CMOS) component when you do not use the camera.

### 7. Accessories

Be sure to use all the accessories recommended by manufacturer.

Before installation, please open the package and check all the components are included.

Contact your local retailer ASAP if something is broken in your package.

| Accessory Name                                               | Amount |
|--------------------------------------------------------------|--------|
| IPC Unit                                                     | 1      |
| Quick Start Guide                                            | 1      |
| 12V to 24V Conversion Cable (For AC 24V series product only) | 1      |
| Installation Accessories Bag                                 | 1      |
| CD                                                           | 1      |

# **Table of Contents**

| 1  | General I    | Introduction                           | 1  |
|----|--------------|----------------------------------------|----|
|    | 1.1 C        | Overview                               | 1  |
|    | 1.2 F        | eatures                                | 1  |
|    | 1.3 S        | Specifications                         | 2  |
|    | 1.3.<br>1.3. | 1 Performance2 Factory Default Setup   |    |
| 2  |              | )                                      |    |
|    | 2.1 N        | Multiple-function Combination Cable    | 11 |
|    | 2.2 F        | ramework and Dimension                 | 12 |
|    | 2.3 B        | Bidirectional talk                     | 13 |
|    | 2.3.<br>2.3. | 1 Device-end to PC-end                 |    |
|    | 2.4 A        | Narm Setup                             | 13 |
| 3  | Device In    | nstallation                            | 15 |
| 4  | Quick Co     | onfiguration Tool                      | 16 |
|    | 4.1 C        | Overview                               | 16 |
|    | 4.2 C        | Operation                              | 16 |
| 5  | Web Ope      | eration                                | 19 |
|    | 5.1 N        | Network Connection                     | 19 |
|    | 5.2 L        | ogin and Logout                        | 19 |
| 6  | FAQ          |                                        | 22 |
| Αn | pendix To    | xic or Hazardous Materials or Elements | 23 |

## 1 General Introduction

#### 1.1 Overview

This series IP camera integrates the traditional camera and network video technology. It adopts audio and video data collection, transmission together. It can connect to the network directly without any auxiliary device.

This series IPC uses standard H.264 video compression technology and G.711a audio compression technology, which maximally guarantee the audio and video quality.

It supports the IR night vision function. In the night environments, the device can use the IR light to highlight the object which is suitable for the surveillance function in the low illumination environments. The built-in protection enclosure and waterproof design conforms to the IP 66 level. It has the sound waterproof function suitable for use in the outdoor environments.

It supports real-time monitor and listening at the same time. It supports analog video output and dual-way bidirectional talk.

It can be used alone or used in a network area. When it is used lonely, you can connect it to the network and then use a network client-end. Due to its multiple functions and various uses, this series IPC is widely used in many environments such office, bank, road monitor and etc.

### 1.2 Features

| User       | <ul> <li>Different user rights for each group, one user belongs to one group.</li> <li>The user right shall not exceed the group right.</li> </ul>         |
|------------|----------------------------------------------------------------------------------------------------|
| Management | The user right shall not exceed the group right.                                                                                                    |
|            | Support central server backup function in accordance with your configuration and                                                                           |
|            | setup in alarm or schedule setting                                                                                                    |
| Storage    | Support record via Web and the recorded file are storage in the client-end PC.                                                                             |
| Function   | Support built-in SD card.                                                                                                    |
|            | Do not support local SD card hot swap storage function. Support short-time                                                                                 |
|            | storage when encounter disconnection.                                                                                                    |
|            | <ul> <li>Support network storage function such as FTP.</li> <li>Real-time respond to external on-off alarm input, and video detect as user pre-</li> </ul> |
| Alarm      | defined activation setup and generate corresponding message in screen and                                                                                  |
| Function   | audio prompt(allow user to pre-record audio file)                                                                                                    |
| I dilotion | Real-time video detect: motion detect, camera masking.                                                                                                    |
|            | IPC supports one-channel audio/video data transmit to network terminal and then                                                                            |
|            | decode. Delay is within 270ms (network bandwidth support needed)                                                                                           |
| Network    | Max supports 20 connections.                                                                                                    |
| Monitor    | • Adopt the following audio and video transmission protocol: HTTP, TCP, UDP,                                                                               |
|            | MULTICAST, RTP/RTCP, RTSP and etc.                                                                                                    |
|            | Support web access.                                                                                                    |
| Network    | Realize IPC configuration and management via Ethernet.                                                                                                    |
| Management | Support device management via web or client-end.                                                                                                    |
|            | <ul> <li>External power adapter DC12V/AC 24V. You can select according to your actual</li> </ul>                                                           |
| Power      | environments. Please note system can not support these two types of power                                                                                  |
|            | supplying at the same time.                                                                                                    |
| Assistant  | Log function                                                                                                    |
| Function   | Support system resource information and running status real-time display.                                                                                  |
|            | Day/Night mode auto switch.                                                                                                    |

- Built-in IR light. Support IR night vision.
- Support picture parameter setup such as electronic shutter and gain setup.
- Backlight compensation: screen auto split to realize backlight compensation to adjust the bright.
- Support video watermark function to avoid vicious video modification.
- The enclosure conforms to the IP 66 protection. Has the waterproof function.

# 1.3 Specifications

### 1.3.1 Performance

Please refer to the following sheet for IPC performance specification.

| Parame          | Model                            | XL-ICA-306M2R                                                                                                    | XL-ICA-106M2R                                                                                                    |                                                                                                    |                                                                                                    |  |
|-----------------|----------------------------------|----------------------------------------------------------------------------------------------------|----------------------------------------------------------------------------------------------------|----------------------------------------------------------------------------------------------------|----------------------------------------------------------------------------------------------------|--|
|                 | Main Processor                   | TI Davinci high pe                                                                                                    | TI Davinci high performance DSP                                                                                                   |                                                                                                    |                                                                                                    |  |
| System          | os                               | Embedded LINUX                                                                                                    |                                                                                                    |                                                                                                    |                                                                                                    |  |
| em              | System<br>Resources              | Support real-time time.                                                                                                    | network, local record                                                                                                    | , and remote opera                                                                                 | ation at the same                                                                                       |  |
|                 | User Interface                   | Remote operation                                                                                                    | interface such as W                                                                                                    | EB, DSS, PSS                                                                                       |                                                                                                    |  |
|                 | System Status                    | SD card status, bit stream statistics, log, and software version.                                                                      |                                                                                                    |                                                                                                    |                                                                                                    |  |
| Vide            | Image Sensor                     | 1/2.8-inch<br>CMOS                                                                                                    | 1/2.8-inch CMOS                                                                                                    | 1/3-inch CMOS                                                                                      | 1/3-inch CMOS                                                                                           |  |
| Ö               | Pixel                            | 2080(H)*1553(V)                                                                                                    | 1920(H)*1080(V)                                                                                                    | 1280(H)*960(V)                                                                                     | 1280(H)*960(V)                                                                                          |  |
| Video Parameter | Day/Night Mode                   |                                                                                                    | mode switch and IR-<br>Γ mechanical compo                                                                                         |                                                                                                    | ime. (The lens                                                                                          |  |
| ete             | Auto Aperture                    | DC drive                                                                                                    |                                                                                                    |                                                                                                    |                                                                                                    |  |
| Ť               | Gain Control                     | Fixed/Auto                                                                                                    |                                                                                                    |                                                                                                    |                                                                                                    |  |
|                 | White Balance                    | Manual/Auto                                                                                                    |                                                                                                    |                                                                                                    |                                                                                                    |  |
|                 | BLC                              | On/Off                                                                                                    | On/Off                                                                                                    | On/Off                                                                                             | Off/BLC/WD<br>(Value:1-<br>100)                                                                         |  |
|                 | Exposure Mode                    | Manual/Auto<br>PAL: It ranges fror<br>NTSC: It ranges fr                                                                               |                                                                                                    |                                                                                                    |                                                                                                    |  |
|                 | Video<br>Compression<br>Standard | H.264/JPEG/MJP0                                                                                                    | 3                                                                                                    |                                                                                                    |                                                                                                    |  |
|                 | Video Frame<br>Rate              | PAL: Main stream (3M@15fps,10 80P@25fps,SXG A@25fps, 1.3M@25fps, 720P@25fps, 704*576@25fps) Extra stream (704*576@25fp, 352*288@25fps) | PAL: Main stream (1080P@25fps, SXGA@25fps, 1.3M@25fps, 720P@25fps, 704*576@25fps ), Extra stream (704*576@25fps, 352*288@25fps) ) | PAL: Main stream (1.3M@25f, 720P@25fps, 704*576@25fps) Extra stream (704*576@25fps, 352*288@25fps) | PAL: Main stream (1.3M@25fps, 720P@25fps, 704*576@25fp s) Extra stream (704*576@25fp s, 352*288@25f ps) |  |

|                      |                                                                                             | NTSC:                                                                                                    | NTSC:                               | NTSC:           | NTSC:         |  |  |  |
|----------------------|---------------------------------------------------------------------------------------------|----------------------------------------------------------------------------------------------------|-------------------------------------|-----------------|---------------|--|--|--|
|                      |                                                                                             | Main stream                                                                                                    | Main stream                         | Main stream:    | Main stream:  |  |  |  |
|                      |                                                                                             | (3M@15fps ,10                                                                                                    | (1080P@30fps,                       | (1.3M@30fps,    | (1.3M@30fps,  |  |  |  |
|                      |                                                                                             | 80P@30fps,                                                                                                    | SXGA@30fps,                         | 720P@30fps,     | 720P@30fps,   |  |  |  |
|                      |                                                                                             | SXGA@30fps,                                                                                                    | 1.3M@30fps,                         | 704*480@30fp    | 704*480@30fp  |  |  |  |
|                      |                                                                                             | 1.3M@30fps,                                                                                                    | 720P@30fps,                         | s)              | s)            |  |  |  |
|                      |                                                                                             | 720P@30fps,                                                                                                    | 704*480@30fps                       | Extra stream    | Extra stream  |  |  |  |
|                      |                                                                                             | 704*480@30fps                                                                                                    | ),                                  | (704*480@30f    | (704*480@30   |  |  |  |
|                      |                                                                                             | ) ,                                                                                                    | Extra stream                        | ps,352*240@3    | fps,352*240@3 |  |  |  |
|                      |                                                                                             | Extra stream (704*480@30fp 0fps)<br>(704*480@30f s,352*240@30fps                                                                                                    |                                     |                 | Ofps)         |  |  |  |
|                      |                                                                                             |                                                                                                    |                                     | 0.60            | 0.607         |  |  |  |
|                      |                                                                                             | ps,352*240@30f                                                                                                    | )                                   |                 |               |  |  |  |
|                      |                                                                                             | ps)                                                                                                    |                                     |                 |               |  |  |  |
|                      |                                                                                             | H.264: 56Kbps-81                                                                                                    |                                     |                 |               |  |  |  |
|                      | Video Bit Rate                                                                              | _                                                                                                    | ble and bit rate is ad              | justable.       |               |  |  |  |
|                      |                                                                                             | Support customize                                                                                                    | ed setup.                           |                 |               |  |  |  |
|                      | Video Flip                                                                                  | Support mirror. Support flip function                                                                                                    | on.                                 |                 |               |  |  |  |
|                      | Snapshot                                                                                    | •                                                                                                    | . File extension name               | e is JPEG.      |               |  |  |  |
|                      | Privacy Mask                                                                                | Supports max 4 pr                                                                                                    |                                     |                 |               |  |  |  |
|                      | Video Setup                                                                                 | Support parameter                                                                                                    | r setup such as brigh               | it, contrast.   |               |  |  |  |
|                      | Video<br>Information                                                                        | Channel title, time                                                                                                    | title, motion detect, o             | camera masking. |               |  |  |  |
|                      | Lens                                                                                        | 3.3-12mm@F1.4 2.8-<br>12mm@F1                                                                                                    |                                     |                 |               |  |  |  |
|                      | Lens Interface                                                                              | Φ14 interface. Ler                                                                                                    | ns is the default acce              | essories        |               |  |  |  |
|                      | Audio Input                                                                                 | 1-channel. RCA                                                                                                    |                                     |                 |               |  |  |  |
| _                    | Audio Output                                                                                | 1-channel. RCA                                                                                                    |                                     |                 |               |  |  |  |
| Audio                | Bidirectional Talk Input                                                                    | Reuse the first aud                                                                                                    | Reuse the first audio input channel |                 |               |  |  |  |
|                      | Audio Bit Rate                                                                              | 16kbps 16BIT                                                                                                    |                                     |                 |               |  |  |  |
|                      | Audio                                                                                       | TOTAL TODAY                                                                                                    |                                     |                 |               |  |  |  |
|                      | Compression<br>Standard                                                                     | G.711a/G.711u/P0                                                                                                    | CM                                  |                 |               |  |  |  |
| Video                | Motion Detect                                                                               | 396 (18*22) detection zones; sensitivity level ranges from 1 to 6 (The 6 <sup>th</sup> level has the highest sensitivity) Activation event: alarm device, audio/video storage, image snapshot, log, email function and etc. |                                     |                 |               |  |  |  |
| Alarm In             | put                                                                                         | 2-channel input, 1-channel output                                                                                                    |                                     |                 |               |  |  |  |
| Rec                  | Record Priority                                                                             | Manual>External alarm >Video detect>Schedule                                                                                                    |                                     |                 |               |  |  |  |
| Record :<br>Backup   | Local Storage                                                                               | Support Micro SD                                                                                                    | card storage                        |                 |               |  |  |  |
| and                  | Storage<br>Management                                                                       | Support display local storage status                                                                                                    |                                     |                 |               |  |  |  |
|                      | Wire Network                                                                                | 1-channel wire Eth                                                                                                    | ernet port, 10/100 B                | ase-T Ethernet  |               |  |  |  |
| Netv                 | Network Protocol                                                                            | 1-channel wire Ethernet port, 10/100 Base-T Ethernet Standard HTTP, TCP/IP, ARP, IGMP, ICMP, RTSP, RTP, UDP, RTCP, SMTP, FTP, DHCP, DNS, DDNS, PPPOE, UPNP, NTP, Bonjour, SNMP.                                             |                                     |                 |               |  |  |  |
| Network              | Remote                                                                                      | Monitor, PTZ control, system setup, file download, log information,                                                                                                    |                                     |                 |               |  |  |  |
|                      | Operationmaintenance , upgrade and etc.Video Output1-channel analog video output, BNC port. |                                                                                                    |                                     |                 |               |  |  |  |
| A<br>Inte            | Video Output                                                                                | i-channel analog v                                                                                                    | video outhut, DINO β                | )OI L.          |               |  |  |  |
| AUX<br>Interfac<br>e | Restore Default<br>Setup                                                                    | Reset button                                                                                                    |                                     |                 |               |  |  |  |

|                                                                                                    | Power                                  | Support AC24V/DC12V power. (Can not support these two modes at the same time.) |  |  |
|----------------------------------------------------------------------------------------------------|----------------------------------------|--------------------------------------------------------------------------------|--|--|
|                                                                                                    | Power 8W MAX (10W MAX when ICR switch) |                                                                                |  |  |
| ଜୁ                                                                                                    | Consumption                            |                                                                                |  |  |
| nera                                                                                                    | Working<br>Temperature                 | -10℃~+60℃                                                                      |  |  |
| I Para                                                                                                    | Working<br>Humidify                    | 10%~90%                                                                        |  |  |
| Consumption Working Temperature Working Humidify Dimensions(mm)  4 104*306.7  Weight  1250g (Excluding box) |                                        | ф 104*306.7                                                                    |  |  |
|                                                                                                    |                                        | 1250g (Excluding box)                                                          |  |  |
| •                                                                                                    | Installation                           | Bracket is included in the accessories bag.                                    |  |  |

# 1.3.2 Factory Default Setup

Please refer to the following sheet for factory default setup information.

| _      |            |             |                |                  | Default Setup            |                          |                        |                        |
|--------|------------|-------------|----------------|------------------|--------------------------|--------------------------|------------------------|------------------------|
| Set    | up         | Item        |                |                  | XL-ICA-306M2R            | XL-ICA-106M2R            |                        |                        |
| င္လ    | C          | Brightness  |                |                  | 50                       |                          |                        |                        |
| Camera | ondi       | Contrast    |                |                  | 50                       |                          |                        |                        |
| a      | Conditions | Hue         |                |                  | 50                       |                          |                        |                        |
|        | S          | Satura      | ation          |                  | 50                       |                          |                        |                        |
|        |            | Gain N      | Mode           |                  | Auto                     |                          |                        |                        |
|        |            | Gain A      | Adjust         |                  | 80                       |                          |                        |                        |
|        |            | Expos       | ure Mode       |                  | Auto                     |                          |                        |                        |
|        |            | Auto I      | ris            |                  | On                       |                          |                        |                        |
|        |            | Scene       | Mode           |                  | Auto                     |                          |                        |                        |
|        |            | Day/ni      | ight Mode      |                  | Auto                     |                          |                        |                        |
|        |            | BLC         |                |                  | Off                      | Off                      | Off                    | WDR                    |
|        |            | Mirror      |                |                  | Off                      |                          |                        |                        |
|        |            | Flip        |                |                  | Off                      |                          |                        |                        |
|        | Video      | <u>≤</u> Ma | Main<br>Stream | Bit stream type  | General                  |                          |                        |                        |
|        | 0          |             | o bit stream   | Encode<br>mode   | H.264                    |                          |                        |                        |
|        |            |             |                | Resolution       | 1080P<br>(1920*1080<br>) | 1080P<br>(1920*1080<br>) | 1.3M<br>(1280*960<br>) | 720P<br>(1280*720<br>) |
|        |            |             |                | Frame Rate (FPS) | PAL:25<br>NTSC:30        |                          |                        |                        |
|        |            |             |                | Bit Rate<br>Type | CBR                      |                          |                        |                        |
|        |            |             |                | Recommen ded Bit | 3584-8192 Kb/S           |                          |                        |                        |
|        |            |             |                | Bit Rate         | 8192                     |                          |                        |                        |
|        |            |             |                | I Frame          | 50                       |                          |                        |                        |
|        |            |             |                | Watermark        | Enable                   |                          |                        |                        |

|         |       | Itam       |               |                     | Default Setup                 |                          |                        |                        |
|---------|-------|------------|---------------|---------------------|-------------------------------|--------------------------|------------------------|------------------------|
| Set     | up    | Item       |               |                     | XL-ICA-306M2R                 | XL-ICA-106M2R            |                        |                        |
|         |       |            |               | Watermark character | DigitalCCTV                   |                          |                        |                        |
|         |       |            |               | Enable              | Enable                        |                          |                        |                        |
|         |       |            |               | Bit stream type     | General                       |                          |                        |                        |
|         |       |            |               | Encode<br>mode      | H.264                         |                          |                        |                        |
|         |       |            |               | Resolution          | PAL:CIF(352*2<br>NTSC:CIF(352 |                          |                        |                        |
|         |       |            | Sub<br>Stream | Frame Rate (FPS)    | PAL:25<br>NTSC:30             |                          |                        |                        |
|         |       |            |               | Bit Rate<br>Type    | CBR                           |                          |                        |                        |
|         |       |            |               | Recommen ded Bit    | 192-1024Kb/S                  | ;<br>                    |                        |                        |
|         |       |            |               | Bit Rate            | 1024                          |                          |                        |                        |
|         |       |            |               | I Frame             | 50                            |                          |                        |                        |
|         |       | Snapshot   |               | Snapshot<br>Type    | General                       |                          |                        |                        |
|         |       |            |               | Image Size          | 1080P<br>(1920*1080<br>)      | 1080P<br>(1920*1080<br>) | 1.3M<br>(1280*960<br>) | 720P<br>(1280*720<br>) |
|         |       |            |               | Quality             | 5                             |                          |                        |                        |
|         |       |            |               | Interval            | 1s                            |                          |                        |                        |
|         |       |            |               | Privacy<br>Mask     | Disable                       |                          |                        |                        |
|         |       | Video      | Overlay       | Channel<br>Title    | Enable                        |                          |                        |                        |
|         |       |            |               | Time Title          | Enable                        |                          |                        |                        |
|         |       | Path       |               | Snapshot<br>Path    | C:\PictureDow                 | nload                    |                        |                        |
|         |       |            |               | Record Path         | C:\RecordDownload             |                          |                        |                        |
|         | Audio | NA-:- C    | 24            | Enable              | Enable                        |                          |                        |                        |
|         | dio   | Main S     | Stream        | Encode<br>Mode      | G.711A                        |                          |                        |                        |
|         |       | 0.1.0      |               | Enable              | Disable                       |                          |                        |                        |
|         |       | Sub Stream |               | Encode<br>Mode      | G.711A                        |                          |                        |                        |
| 2       | 2     | TCP/IF     | <b>D</b>      | Host Name           | IPC                           |                          |                        |                        |
| Network | 2     |            |               | Ethernet<br>Card    | Wire(Default)                 |                          |                        |                        |
|         |       |            |               | Mode                | Static                        |                          |                        |                        |
|         |       |            |               | Mac<br>Address      | Device MAC a                  | ddress when it i         | s shipped out o        | f the factory          |

|       |             |                                                           | Default Setup      |
|-------|-------------|-----------------------------------------------------------|--------------------|
| Setup | Item        |                                                           |                    |
|       |             | IP Version                                                | IPV4               |
|       |             | IP Address                                                | 192.168.1.108      |
|       |             | Subnet<br>Mask                                            | 255.255.255.0      |
|       |             | Default<br>Gateway                                        | 192.168.1.1        |
|       |             | Preferred<br>DNS                                          | 8.8.8.8            |
|       |             | Alternate<br>DNS                                          | 8.8.8.8            |
|       |             | Enable<br>ARP/Ping<br>set device<br>IP address<br>service | Enable             |
|       |             | Max<br>Connection                                         | 10                 |
|       |             | TCP Port                                                  | 37777              |
|       | Connection  | UDP Port                                                  | 37778              |
|       |             | HTTP Port                                                 | 80                 |
|       |             | RTSP Port                                                 | 554                |
|       |             | Enable                                                    | Disable            |
|       | PPPoE       | Username                                                  | none               |
|       |             | Password                                                  | N/A                |
|       |             | Server Type                                               | Disable, CN99 DDNS |
|       |             | Server IP                                                 | none               |
|       |             | Server Port                                               | 80                 |
|       | DDNS        | Domain<br>Name                                            | none               |
|       |             | User                                                      | none               |
|       |             | Password                                                  | N/A                |
|       |             | Update<br>Period                                          | 5 minutes          |
|       | IP Filter   | Trusted sites                                             | Disable            |
|       | SMTP(Email) | SMTP<br>Server                                            | none               |
|       |             | Port                                                      | 25                 |
|       |             | Anonymity                                                 | Disable            |
|       |             | User Name                                                 | anonymity          |

|       | atam Ham     |               |                                            | Default Setup                |
|-------|--------------|---------------|--------------------------------------------|------------------------------|
| Setup | Iter         | n             |                                            |                              |
|       |              |               | Password                                   | N/A                          |
|       |              |               | Sender                                     | none                         |
|       |              |               | Authenticati<br>on<br>(Encryption<br>mode) | N/A                          |
|       |              |               | Title<br>(Subject)                         | IPC Message                  |
|       |              |               | Attachment                                 | N/A                          |
|       |              |               | Mail<br>Receiver                           | 0 seconds                    |
|       |              |               | Email Test                                 | Disable, interval=60 minutes |
|       | UPnP         |               | Enable<br>UPnP                             | Disable                      |
|       |              |               | SNMP v1                                    | Disable                      |
|       |              |               | SNMP v2                                    | Disable                      |
|       |              |               | SNMP Port                                  | 161                          |
|       | SN           | MD            | Read<br>Community                          | public                       |
|       | SIN          | IVIF          | Write<br>Community                         | private                      |
|       |              |               | Trap<br>Address                            | N/A                          |
|       |              |               | Trap Port                                  | 162                          |
|       |              |               | Enable                                     | Enable                       |
|       | Bor          | njour         | Server<br>Name                             | MAC                          |
|       | Mu           | lticast       | Multicast<br>Address                       | 239.255.42.42                |
|       |              |               | Port                                       | 36666                        |
|       | Qo:          | S             | Real-time<br>Monitor                       | 0                            |
|       |              |               | Command                                    | 0                            |
| Event | Vid          | Motion Detect | Enable                                     | Disable                      |
| ent   | Video detect |               | Anti-dither                                | 5 seconds                    |
|       | dete         |               | Sensitivity                                | 3                            |
|       | čţ           |               | Record<br>Channel                          | Enable                       |
|       |              |               | Record<br>Delay                            | 10 seconds                   |
|       |              |               | Relay out                                  | Enable                       |

|       |           |                     |                    | Default Setup |  |
|-------|-----------|---------------------|--------------------|---------------|--|
| Setup | Ite       | m                   |                    |               |  |
|       |           |                     | Alarm Delay        | 10 seconds    |  |
|       |           |                     | Send Email         | Disable       |  |
|       |           |                     | Snapshot           | Disable       |  |
|       |           |                     | Enable             | Disable       |  |
|       |           |                     | Record<br>Channel  | Enable        |  |
|       |           | Video               | Record<br>Delay    | 10 seconds    |  |
|       |           | Masking             | Relay out          | Enable        |  |
|       |           |                     | Record<br>Delay    | 10 seconds    |  |
|       |           |                     | Send Email         | Disable       |  |
|       |           |                     | Snapshot           | Disable       |  |
|       | Ali       |                     | Enable             | Disable       |  |
|       | Alarm     |                     | Relay in           | Alarm 1       |  |
|       |           |                     | Anti-dither        | 0 seconds     |  |
|       |           | Alarm<br>Activation | Sensor<br>Type     | NO            |  |
|       |           |                     | Record<br>Channel  | Enable        |  |
|       |           |                     | Record<br>Delay    | 10 seconds    |  |
|       |           |                     | Relay out          | Enable        |  |
|       |           |                     | Alarm Delay        | 10 seconds    |  |
|       |           |                     | Send Email         | Disable       |  |
|       |           |                     | Snapshot           | Disable       |  |
|       |           | Relay output        |                    | 1             |  |
|       | ₽b        |                     | Enable             | Disable       |  |
|       | Abnormity |                     | Relay out          | Enable        |  |
|       | nity      | No SD Card          | Relay out<br>Delay | 10 seconds    |  |
|       |           |                     | Send email         | Disable       |  |
|       |           |                     | Enable             | Disable       |  |
|       |           | O a manaita         | Capacity<br>Limit  | 10%           |  |
|       |           | Capacity<br>Warning | Relay out          | Enable        |  |
|       |           |                     | Relay out<br>Delay | 10 seconds    |  |
|       |           |                     | Send Email         | Disable       |  |
|       |           | SD Card             | Enable             | Disable       |  |
|       |           | Error               | Relay out          | Enable        |  |
|       |           |                     | Relay out<br>Delay | 10 seconds    |  |

|        |                    |              |                      | Default Setup |  |
|--------|--------------------|--------------|----------------------|---------------|--|
| Setup  | Ite                | m            |                      |               |  |
|        |                    |              | Send email           | Disable       |  |
|        |                    |              | Enable               | Disable       |  |
|        |                    |              | Record               | Enable        |  |
|        |                    | Disconnectio | Record<br>Delay      | 10 seconds    |  |
|        |                    | n            | Relay out            | Enable        |  |
|        |                    |              | Relay out<br>Delay   | 10 seconds    |  |
|        |                    |              | Enable               | Disable       |  |
|        |                    |              | Record               | Enable        |  |
|        |                    | IP Conflict  | Record<br>Delay      | 10 seconds    |  |
|        |                    |              | Relay out            | Enable        |  |
|        |                    |              | Relay out<br>Delay   | 10 seconds    |  |
| Sto    | Sto                |              | Enable FTP           | Disable       |  |
| orag   | Storage<br>Storage | FTP          | Server IP            | N/A           |  |
| Ō      | ē                  |              | Port                 | 21            |  |
|        |                    |              | Username             | anonymity     |  |
|        |                    |              | Password             | N/A           |  |
|        |                    |              | Remote path          | share         |  |
|        |                    |              | Emergency<br>(Local) | Disable       |  |
|        |                    |              | Pack<br>Duration     | 8 minutes     |  |
|        |                    |              | Pre-record           | 5 seconds     |  |
|        | Re                 | cord Control | Disk Full            | Overwrite     |  |
|        |                    |              | Record<br>Mode       | Auto          |  |
|        |                    |              | Record<br>Stream     | Main stream   |  |
| S      | G                  |              | Device No            | Device MAC    |  |
| System | General            | Local Host   | Language             | English       |  |
| 3      | <u>a</u>           | 2000111001   | Video<br>Standard    | PAL           |  |
|        |                    | Date and     | Date Format          | Y-M-D         |  |
|        |                    | time         | Time<br>Format       | 24H           |  |
|        |                    |              | Time Zone            | GMT+08:00     |  |
|        |                    |              | System<br>Time       | Sync          |  |

|       |                        |                          | Default Setup                              |  |  |  |  |
|-------|------------------------|--------------------------|--------------------------------------------|--|--|--|--|
| Setup | Item                   |                          |                                            |  |  |  |  |
|       |                        | DST                      | Disable                                    |  |  |  |  |
|       | DST Type<br>Start Time |                          | Week                                       |  |  |  |  |
|       |                        |                          | 00:00:00 of the first Sunday of the month  |  |  |  |  |
|       |                        | End Time                 | 00:00:00 of the second Monday of the month |  |  |  |  |
|       | NTP NTP Server Port    |                          | Disable                                    |  |  |  |  |
|       |                        |                          | clock.isc.org                              |  |  |  |  |
|       |                        |                          | 37                                         |  |  |  |  |
|       |                        | Update<br>Period         | 10 minutes                                 |  |  |  |  |
|       |                        | Auto Reboot              | Enable                                     |  |  |  |  |
|       | Auto Maintenance       | Auto Delete<br>Old Files | Disable                                    |  |  |  |  |

# 2 Structure

## 2.1 Multiple-function Combination Cable

You can refer to the following figure for multiple-function combination cable information. See Figure 2-1.

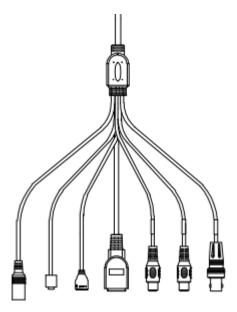

Figure 2-1

Please refer to the following sheet for detailed information.

| Port Name     | Function            | Connection    | Note                                                                                             |  |  |
|---------------|---------------------|---------------|--------------------------------------------------------------------------------------------------|--|--|
| VIDEO OUT     | Video output port   | BNC           | Output analog video signal. It can connect to the TV monitor to view the video.                  |  |  |
| AUDIO IN      | Audio input<br>port | RCA           | Input audio signal. It can receive the analog aud signal from the pickup.                        |  |  |
| AUDIO OUT     | Audio output port   | RCA           | Output audio signal to the devices such as the sound box.                                        |  |  |
| DC 12V/AC 24V | Power input port    | 1             | Power port. Input DC 12V/AC 24V (Please use the provided conversion cable)                       |  |  |
| I/O           | I/O port            | 1             | Connect to I/O port.                                                                             |  |  |
| LAN           | Network port        | Ethernet port | Connect to standard Ethernet cable.                                                              |  |  |
| Reset         | Reset port          | 1             | Hardware reset function. Press it for 3 to 5 seconds; system hardware can restore default setup. |  |  |

Please refer to the follow sheet for detailed I/O port information.

| Port Name | SN | Name      | Note                                                                                                    |  |  |
|-----------|----|-----------|----------------------------------------------------------------------------------------------------|--|--|
|           | 1  | ALARM_COM | Alarm output public port.                                                                                                    |  |  |
| I/O Port  | 2  | ALARM_NO  | Alarm output port. It is to output the alarm signa to the alarm device.  NO: normal open alarm output port.  It works with the ALARM_COM port. |  |  |
|           | 3  | ALARM_IN1 | Alarm input port 1. It is to receive the on-off signal from the external alarm source.                                                         |  |  |
|           | 4  | ALARM_IN2 | Alarm input port 2. It is to receive the on-off signal from the external alarm source.                                                         |  |  |
|           | 5  | GND       | Ground port                                                                                                    |  |  |

# 2.2 Framework and Dimension

Please refer to the following two figures for dimension information. The unit is mm. See Figure 2-2 and Figure 2-3.

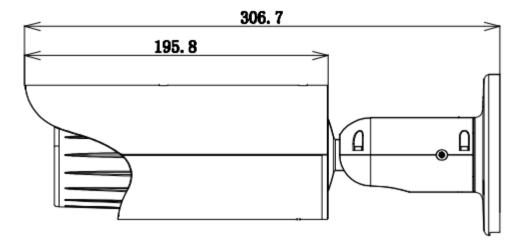

Figure 2-2

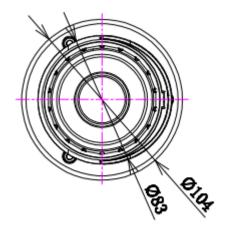

Figure 2-3

#### 2.3 Bidirectional talk

#### 2.3.1 Device-end to PC-end

#### **Device Connection**

Please connect the speaker or the MIC to the audio input port of the device. Then connect the earphone to the audio output port of the PC.

Login the Web and then click the Audio button to enable the bidirectional talk function.

You can see the button becomes orange after you enabled the audio talk function.

Click Audio button again to stop the bidirectional talk function.

### **Listening Operation**

At the device end, speak via the speaker or the pickup, and then you can get the audio from the earphone or sound box at the pc-end.

#### 2.3.2 PC-end to the Device-end

#### **Device Connection**

Connect the speaker or the MIC to the audio input port of the PC and then connect the earphone to the audio output port of the device.

Login the Web and then click the Audio button to enable the bidirectional talk function.

You can see the button becomes orange after you enabled the audio talk function.

Click Audio button again to stop the bidirectional talk function.

Please note the listening operation is null during the bidirectional talk process.

#### **Listening Operation**

At the PC-end, speak via the speaker or the pickup, and then you can get the audio from the earphone or sound box at the device-end.

## 2.4 Alarm Setup

The alarm interface is shown as in Figure 2-4. Please follow the steps listed below for local alarm input and output connection.

- 1) Connect the alarm input device to the alarm input port (No.3 pin or No.4 pin) of the I/O cable.
- 2) Connect the alarm output device to the alarm output port (No.2 pin) and alarm output public port (No.1 pin). The alarm output port supports NO (normal open) alarm device only.
- 3) Open the Web, go to the Figure 2-4. Please set the alarm input 01 port for the first channel of the I/O cable (No.3 pin). The alarm input 02 is for the 2<sup>nd</sup> channel of I/O cable (No.4 pin). Then you can select the corresponding type (NO/NC.)
- 4) Set the WEB alarm output. The alarm output 01 is for the alarm output port of the device. It is the No.2 pin of the I/O cable.

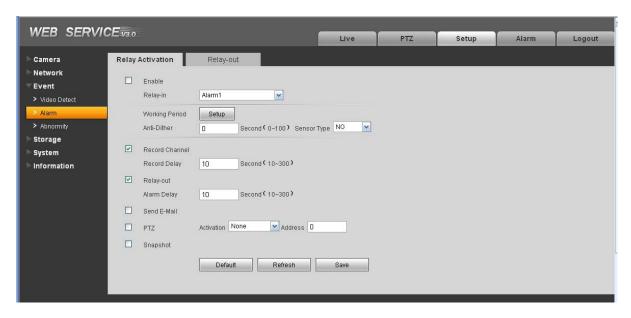

Figure 2-4

Please refer to the following figure for alarm input information. See Figure 2-5.

Alarm input: When the input signal is idle or grounded, the device can collect the different statuses of the alarm input port. When the input signal is connected to the 5V or is idle, the device collects the logic "1". When the input signal is grounded, the device collects the logic "0".

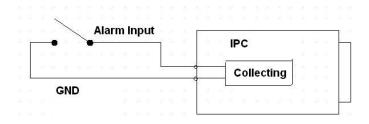

Figure 2-5

Please refer to the following figure for alarm output information. See Figure 2-6.

Port NO and Port C composes an on-off button to provide the alarm output.

If the type is NO, this button is normal open. The button becomes on when there is an alarm output. If the type is NC, this button is normal off. The button becomes off when there is an alarm output.

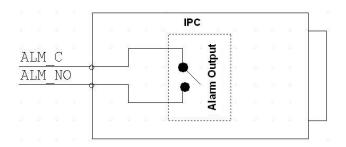

Figure 2-6

## 3 Device Installation

Please follow the steps listed below to install the device. Please refer to Figure 3-1 for reference.

- Please draw the installation holes in the installation surface and then mark three expansion bolts holes in the surface. Insert three bolts in the hole and secure firmly.
- Please line up the installation holes of the bottom of the pendant mount bracket to the
  installation holes in the surface. Then insert the three bolts to the holes of the bottom of the
  bracket. Finally fasten the device on the installation surface.

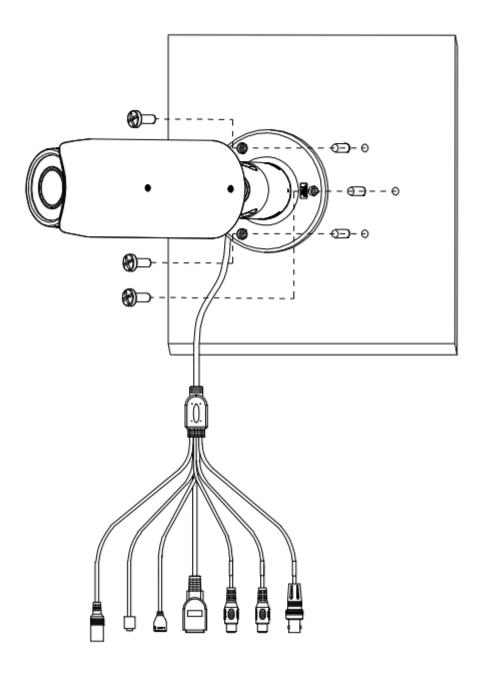

Figure 3-1

# 4 Quick Configuration Tool

### 4.1 Overview

Quick configuration tool can search current IP address, modify IP address. At the same time, you can use it to upgrade the device.

Please note the tool only applies to the IP addresses in the same segment.

### 4.2 Operation

Double click the "ConfigTools.exe" icon, you can see an interface is shown as in Figure 4-1. In the device list interface, you can view device IP address, port number, subnet mask, default gateway, MAC address and etc.

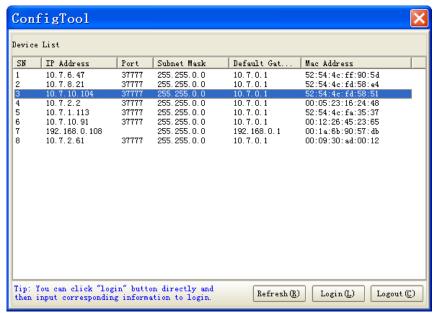

Figure 4-1

Select one IP address and then right click mouse, you can see an interface is shown as in Figure 4-2.

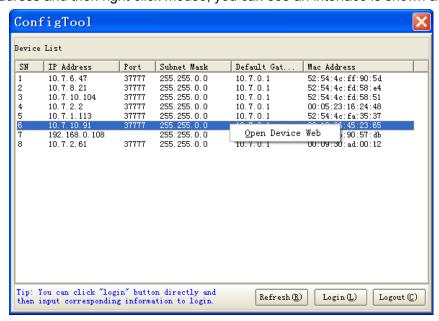

Figure 4-2

Select the "Open Device Web" item; you can go to the corresponding web login interface. See Figure 4-3.

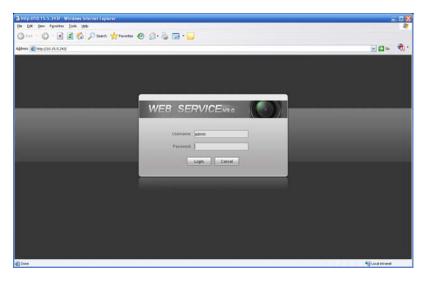

Figure 4-3

If you want to modify the device IP address without logging in the device web interface, you can go to the configuration tool main interface to set.

In the configuration tool search interface (Figure 4-1), please select a device IP address and then double click it to open the login interface. Or you can select an IP address and then click the Login button to go to the login interface. See Figure 4-4.

In Figure 4-4, you can view device IP address, user name, password and port. Please modify the corresponding information to login.

Please note the port information here shall be identical with the port value you set in TCP port in Web Network interface. Otherwise, you can not login the device.

If you are use device background upgrade port 3800 to login, other setups are all invalid.

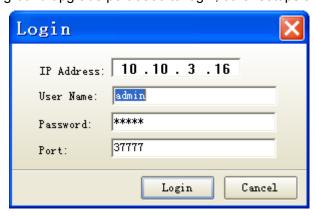

Figure 4-4

After you logged in, the configuration tool main interface is shown as below. See Figure 4-5.

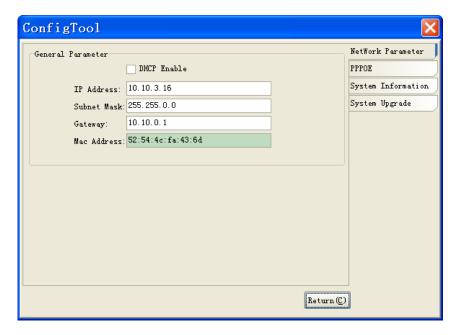

Figure 4-5

# 5 Web Operation

This series IPC product support the Web access and management via PC.

Web includes several modules: monitor channel preview, PTZ control, system configuration, alarm and etc.

### 5.1 Network Connection

Please follow the steps listed below for network connection.

- Make sure the IPC has connected to the network properly.
- Please set the IP address, subnet mask and gateway of the PC and the IPC respectively. IPC default IP address is 192.168.1.108. Subnet mask is 255.255.255.0. Gateway is 192.168.1.1
- Use order ping \*\*\*.\*\*\*.\*\*\*(\* IP camera address) to check connection is OK or not.

## 5.2 Login and Logout

Open IE and input IP camera address in the address bar.

For example, if your camera IP is 192.168.1.108, then please input http:// 192.168.1.108 in IE address bar. See Figure 5-1.

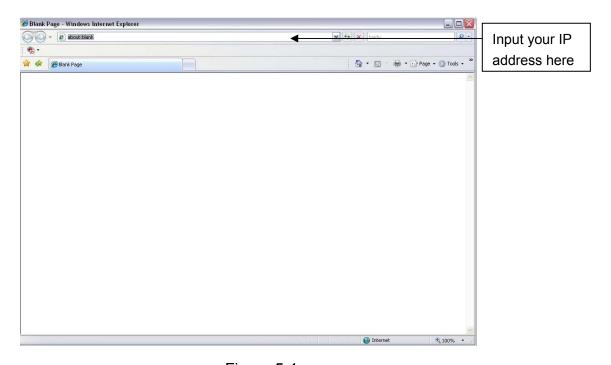

Figure 5-1

The login interface is shown as below. See Figure 5-2.

Please input your user name and password.

Default factory name is admin and password is admin.

Note: For security reasons, please modify your password after you first login.

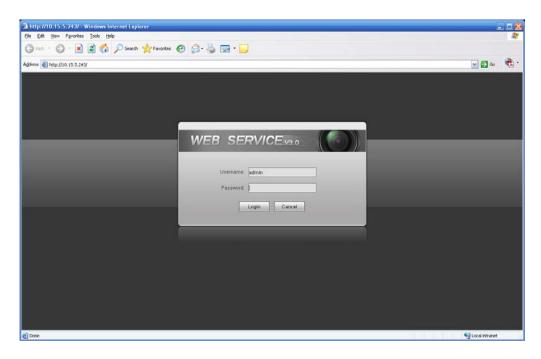

Figure 5-2

If it is your first time to login in, system pops up warning information to ask you whether install control webrec.cab or not after you logged in for one minute. Please click OK button, system can automatically install the control. When system is upgrading, it can overwrite the previous Web too. If you can't download the ActiveX file, please check whether you have installed the plug-in to disable the control download. Or you can lower the IE security level. See Figure 5-3.

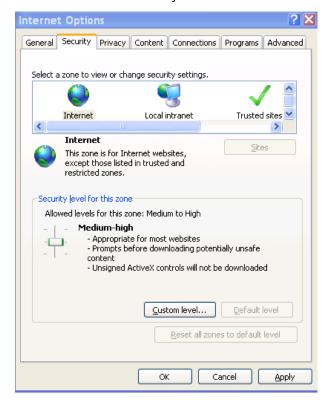

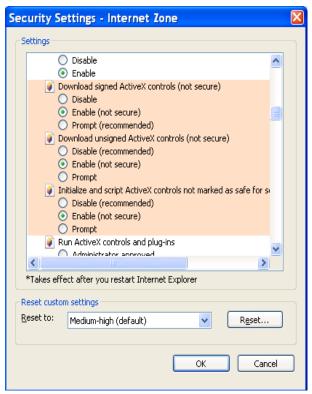

Figure 5-3

After you logged in, you can see the main window. See Figure 5-4.

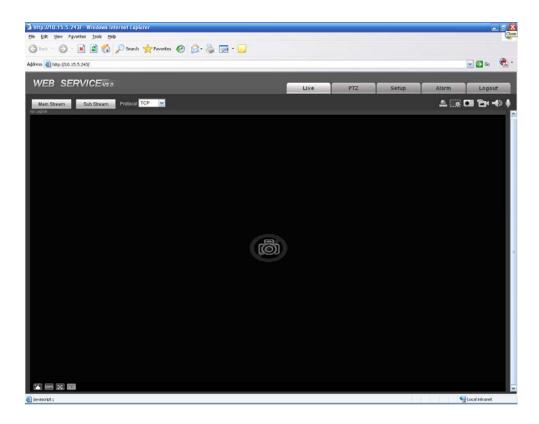

Figure 5-4

Please refer to the Web Operation Manual included in the resource CD for detailed operation instruction.

# 6 FAQ

| Bug                                          |                                                                                                    |  |  |
|----------------------------------------------|----------------------------------------------------------------------------------------------------|--|--|
| I can not boot up the device.                | Please click RESET button for at least five seconds to restore factory default setup.                                                                                                    |  |  |
| SD card write times                          | Do not set the SD card as the storage media to storage the schedule record file. It may damage the SD card duration.                                                                                                    |  |  |
| I can not use the disk as the storage media. | When disk information is shown as hibernation or capacity is 0, please format it first (Via Web).                                                                                                    |  |  |
| I can not upgrade the device via network.    | When network upgrade operation failed, you can use port 3800 to continue upgrade.                                                                                                    |  |  |
| Recommended SD card brand                    | Kingston 4GB, Kingston 1GB, Kingston 16GB, Transcend 16GB, SanDisk 1G, SanDisk 4G                                                                                                    |  |  |
|                                              | Usually we recommend the 4GB (or higher) high speed card in case the slow speed results in data loss.                                                                                                    |  |  |
| Audio function                               | Please use active device for the audio monitor input, otherwise ther is no audio in the client-end.                                                                                                    |  |  |
| To guarantee setup update                    | After you modified the important setup, please reboot the device via the software to make sure the setup has been updated to the storage medium.                                                                                                    |  |  |
| Power adapter                                | The power adapter included in the accessories bag can work ranging from $0^{\circ}$ C to $40^{\circ}$ C. The device may result in unstable power supply when the temperature exceeds the working temperature. Please replace an industry-level power adapter if you are using in the harsh environments. |  |  |
| I can not fix the bracket firmly.            | Please use the S3 inner hex wrench to secure the rear bracket rmly. Please use your hands to test the camera is firm or not after ne installation.                                                                                                    |  |  |

# Appendix Toxic or Hazardous Materials or Elements

| Component                          | Toxic or Hazardous Materials or Elements |    |    |       |     |      |  |
|------------------------------------|------------------------------------------|----|----|-------|-----|------|--|
| Name                               | Pb                                       | Hg | Cd | Cr VI | PBB | PBDE |  |
| Circuit Board<br>Component         | 0                                        | 0  | 0  | 0     | 0   | 0    |  |
| Device<br>Construction<br>Material | 0                                        | 0  | 0  | 0     | 0   | 0    |  |
| Wire and Cable                     | 0                                        | 0  | 0  | 0     | 0   | 0    |  |
| Packing<br>Components              | 0                                        | 0  | 0  | 0     | 0   | 0    |  |
| Accessories                        | 0                                        | 0  | 0  | 0     | 0   | 0    |  |

O: Indicates that the concentration of the hazardous substance in all homogeneous materials in the parts is below the relevant threshold of the SJ/T11363-2006 standard.

X: Indicates that the concentration of the hazardous substance of at least one of all homogeneous materials in the parts is above the relevant threshold of the SJ/T11363-2006 standard. During the environmental-friendly use period (EFUP) period, the toxic or hazardous substance or elements contained in products will not leak or mutate so that the use of these (substances or elements) will not result in any severe environmental pollution, any bodily injury or damage to any assets. The consumer is not authorized to process such kind of substances or elements, please return to the corresponding local authorities to process according to your local government statutes.

#### Note

- This user's manual is for reference only. Slight difference may be found in user interface.
- All the designs and software here are subject to change without prior written notice.
- All trademarks and registered trademarks are the properties of their respective owners.
- If there is any uncertainty or controversy, please refer to the final explanation of us.
- Please visit our website for more information.